## パソコンの使用方法

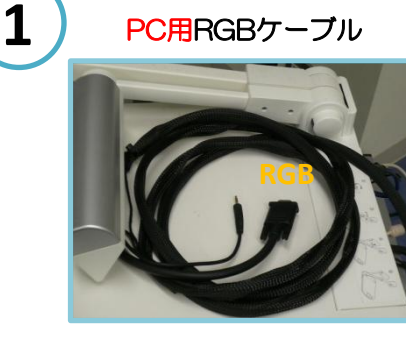

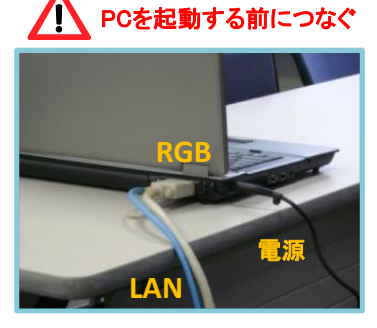

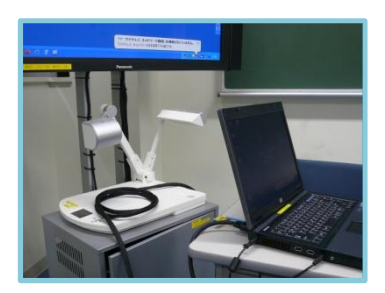

電源コード・LANケーブル・TVに接続されているRGBケーブルをつなぎ、PCを起動する

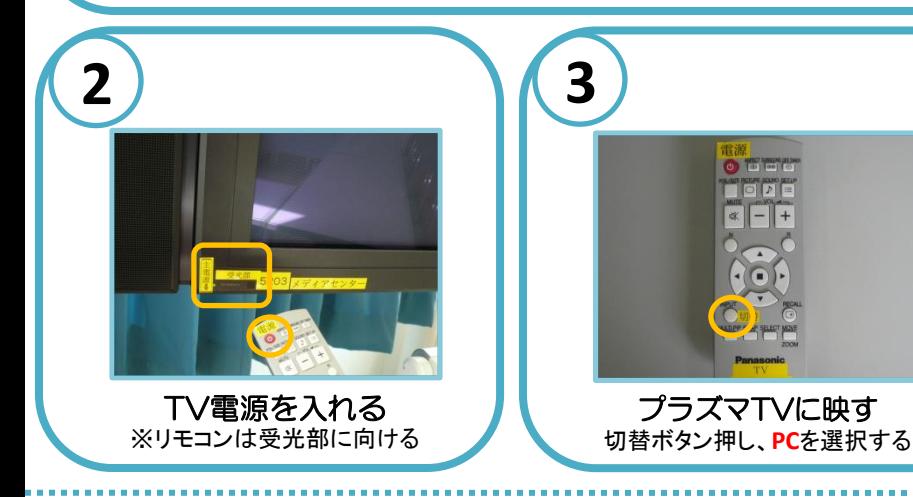

困ったときは**…**

◆PC画面が映らない →RGBケーブルが正しく接続されていますか? ※接続がゆるいと映らない場合があります

→**LAN**ケーブルは接続されていますか? ※貸出・持込PCはLANケーブルを接続しなくても起動します

→TVリモコンの切替ボタンで**PC**を選択しましたか?

→貸出・持込PCの場合、**Fn**を押しながら**F**□を押して 画面を切り替える必要があります

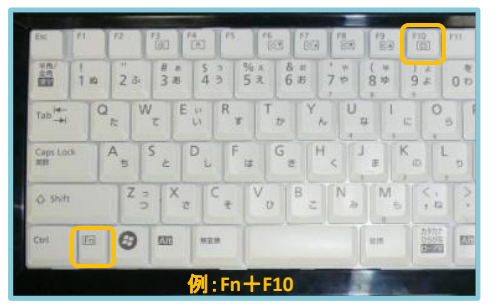

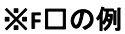

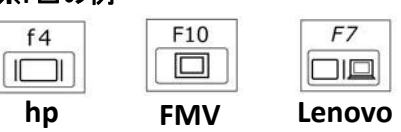

◆PCの音を出したい

→PC用音声ケーブルをPCのヘッドフォン端子 (。 ) に つないでください

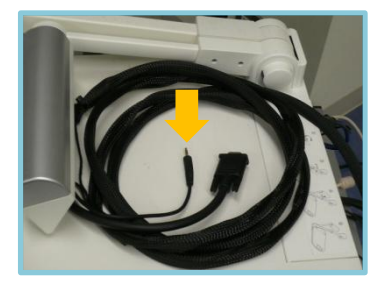

## ◆画面がずれる

→持込PCの場合、ずれることがあります PCの解像度を変更してください またはメディアセンターからPCを貸し出します

## ◆Macを使用する場合

→専用の変換コネクターが必要になります メディアセンターで貸出しています

→画面を表示するため、 ミラーリングをする必要があります 詳しくはメディアセンターまでお尋ねください

## **OHC**(書画装置)の使用方法

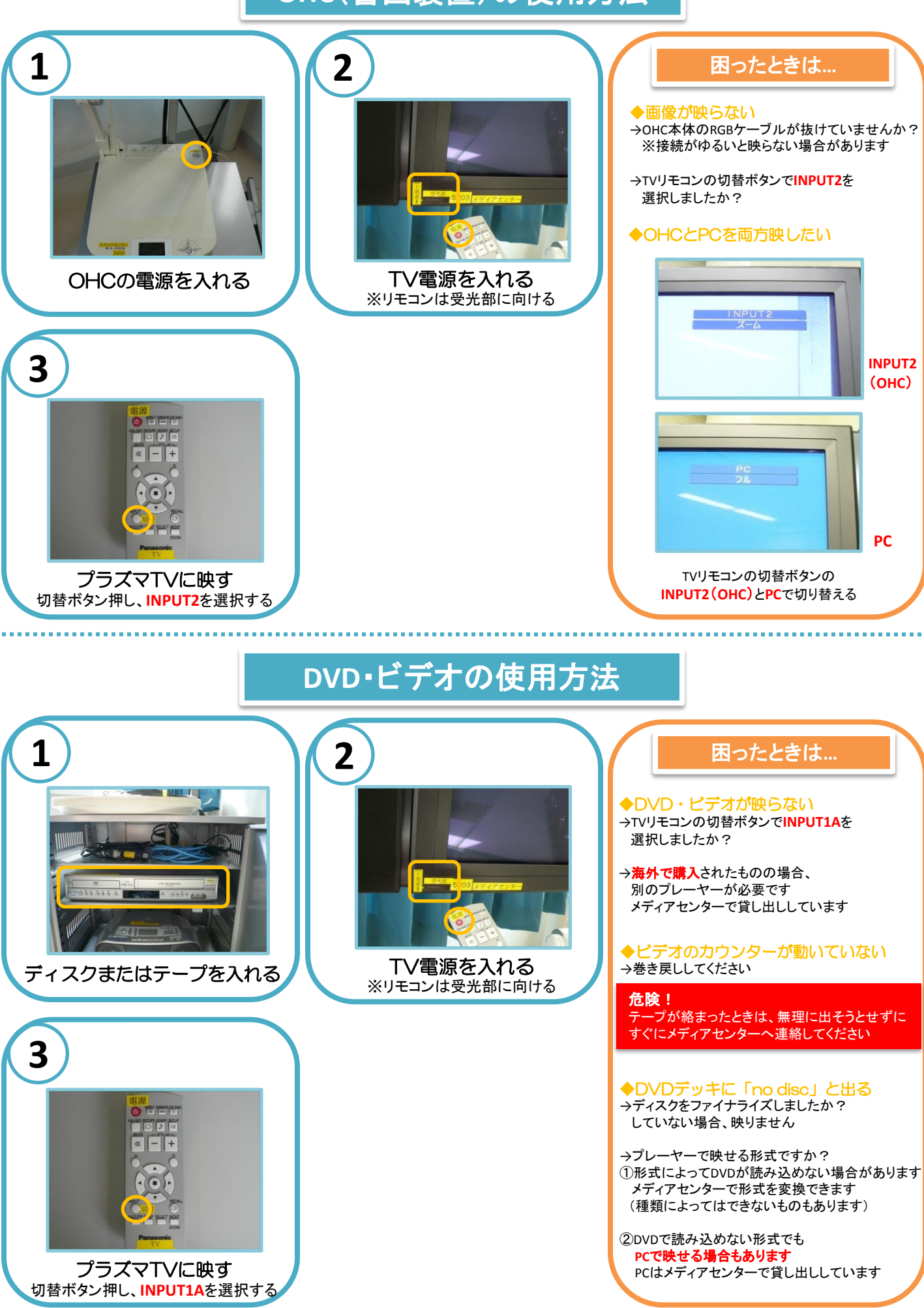